# Gesundheit von Schüler/-innen

Anleitung für Verantwortliche in Schulen

Version 1.1 24.03.2019 / iterum gmbh

## 1. Schule und verantwortliche Person anmelden

Meine eigene Schule als verantwortliche Person anmelden

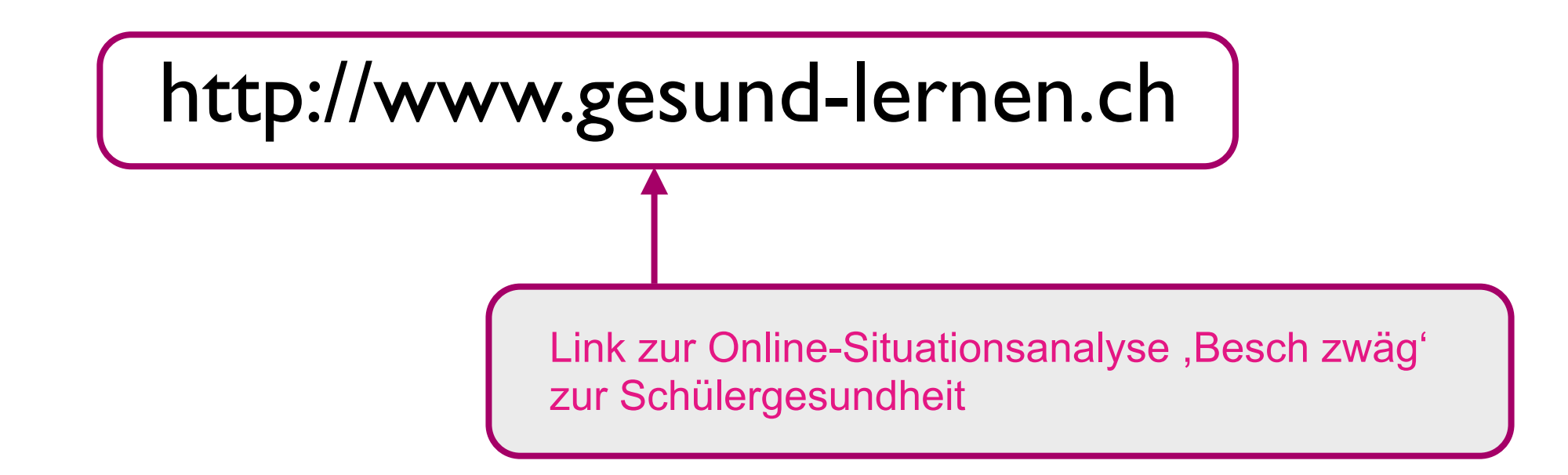

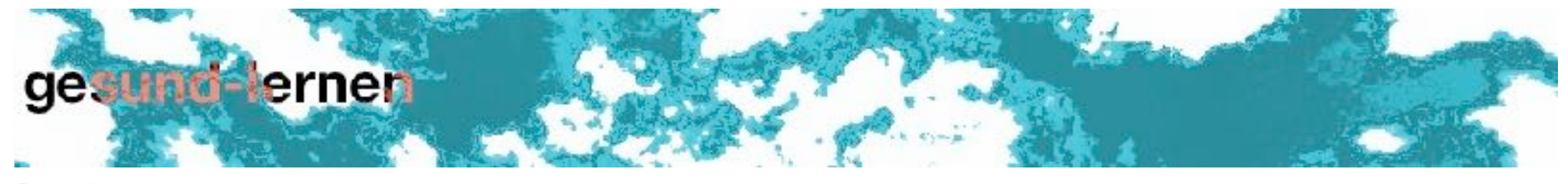

Startseite

## Willkommen!

### Anmeldung Online-Umfrage zur Gesundheit der Schüler/-innen ▼

Zur Einschätzung der Gesundheit von Schülerinnen und Schülern und zur Diagnose des Klassenklimas können Schulen den bewährten Fragebogen "Besch zwäg?" (deutsch: "Wie geht es dir?") in den Klassen 5, 7 und 9 einsetzen.

Der Fragebogen ist von Prof. Dr. Hurrelmann und Dr. Wolfgang Settertobulte (Universität Bielefeld) im Rahmen der HBSC-Studien entwickelt worden. Diese Studie wird alle vier Jahre im Auftrag der Weltgesundheitsorganisation (Health Behaviour in School Aged Children - A WHO Cross National Survey) mit Beteiligung der Schweiz durchgeführt.

Zur Interpretation der Ergebnisse ist die Unterstützung durch einen Coach/eine externe Beratung sehr empfohlen. Auch diese Person kann die zusammenfassenden Ergebnisse der Schule einsehen und ausdrucken, wenn sie online bei der eigenen Schule angemeldet ist.

Hier können Sie Ihre Schule für die Durchführung einer Erhebung zur Gesundheit von Schüler/-innen anmelden oder sich einloggen, wenn Sie bereits ein Nutzerkonto haben.

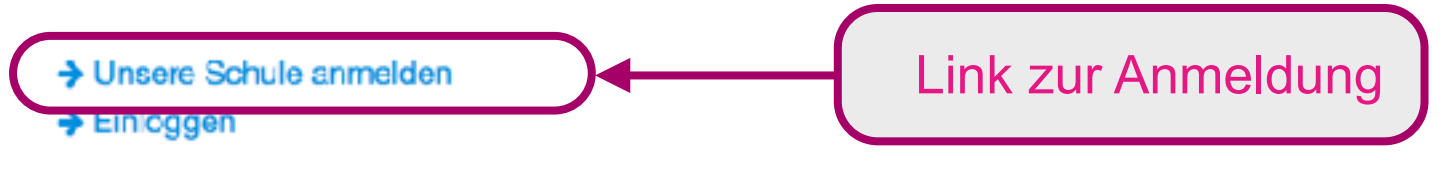

Systemvoraussetzungen | Nutzungsbedingungen | Kontakt

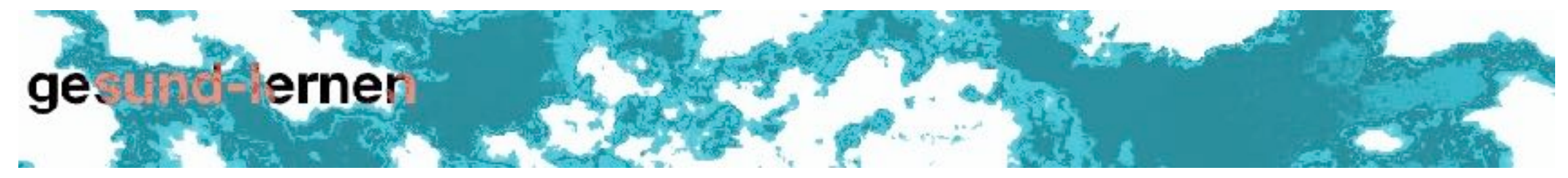

Startseite

## Anmeldung

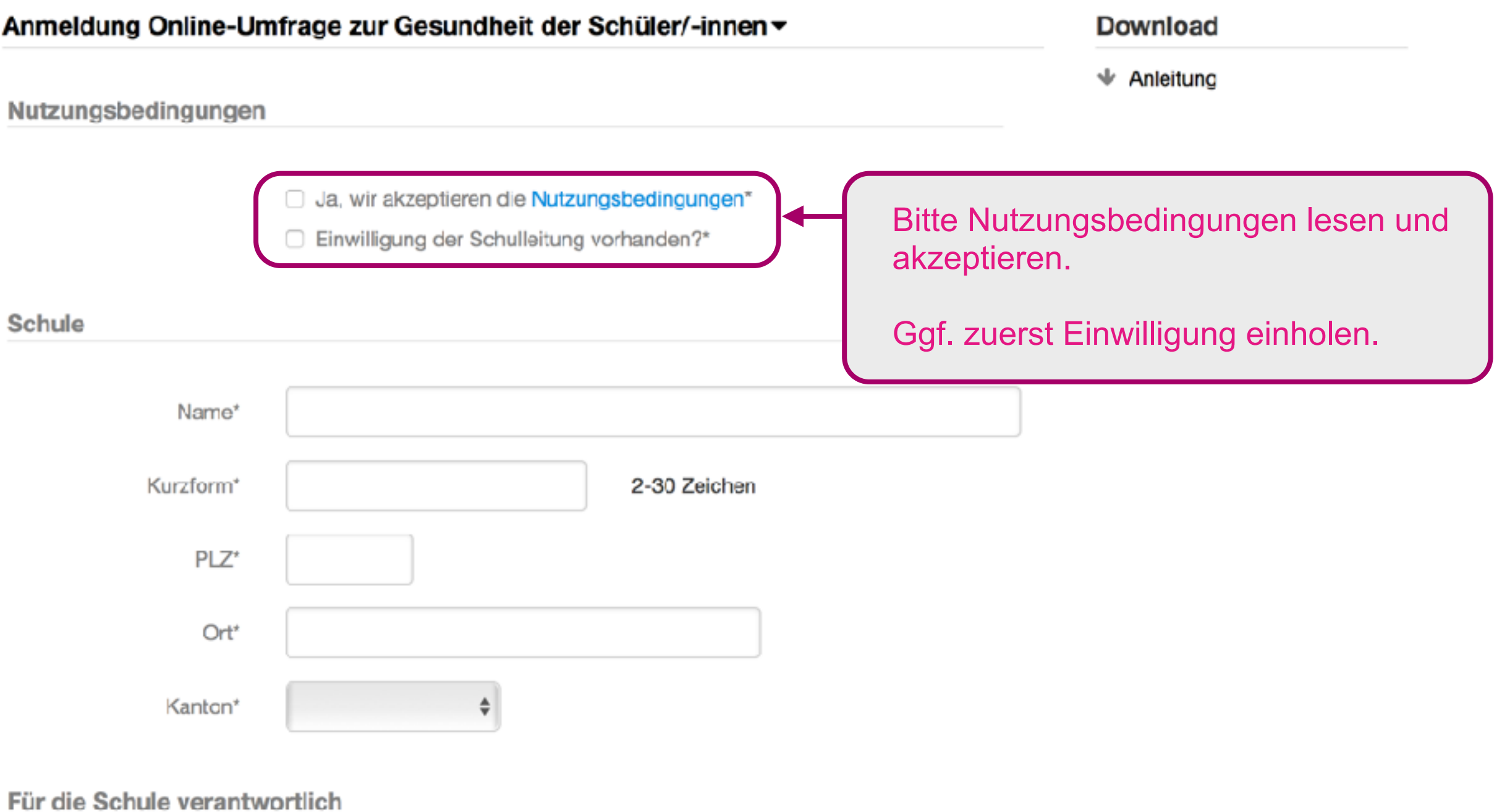

Vorname\*

## Schule

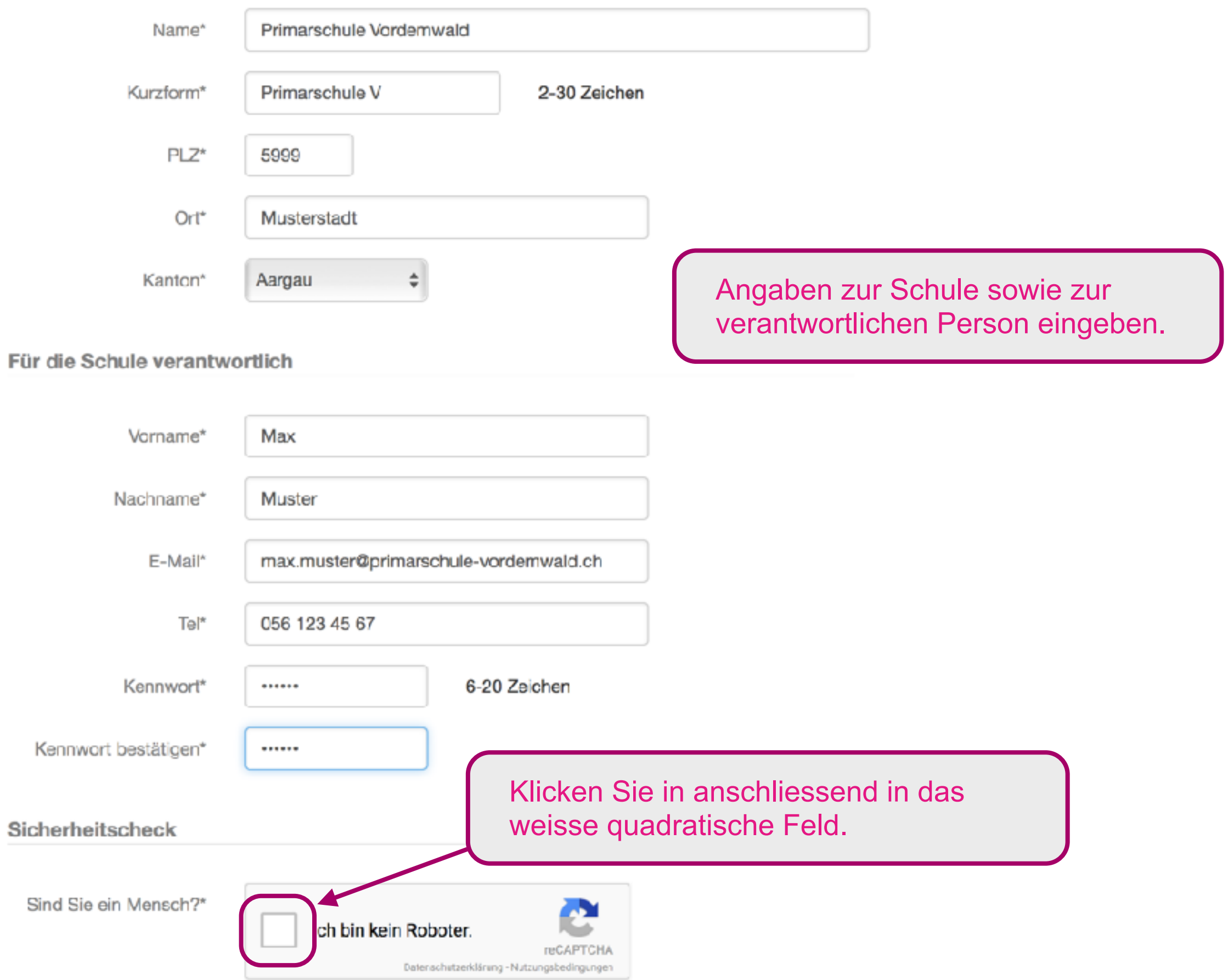

Die mit einem \*\*\* markierten Felder müssen ausgefüllt sein.

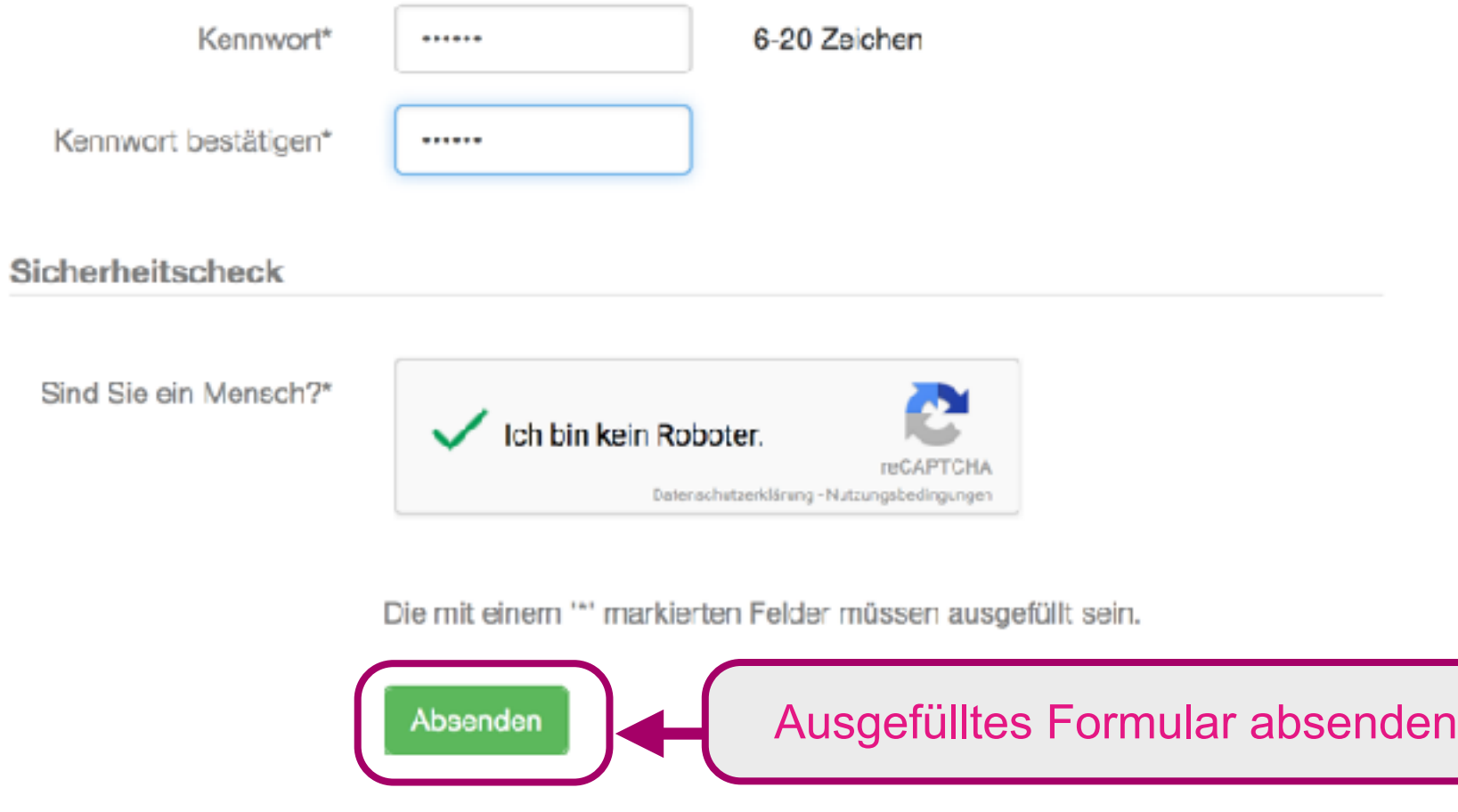

Systemvoraussetzungen | Nutzungsbedingungen | Kontakt

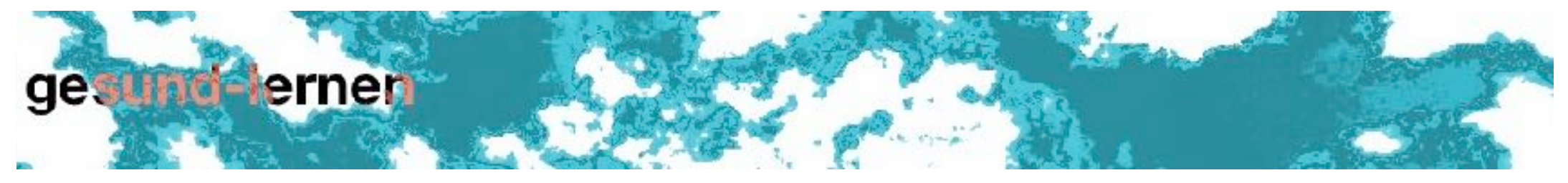

Startseite

## Bestätigung der Online-Anmeldung

#### Anmeldung Online-Situationsanalyse

Wir danken Ihnen für Ihre Anfrage zur Nutzung der Online-Plattform "Besch zwäg?". Sie erhalten innerhalb der nächsten Tage eine Antwort. In dringenden Fällen bitten wir Sie, telefonisch Kontakt mit uns aufzunehmen. Mit freundlichen Grüssen Evelyne Treichler

#### Download -

↓ Wegleitung

Systemvoraussetzungen | Nutzungsbedingungen | Kontakt

Made by iterum gmbh @ 2011-2015

Bestätigung (online) der Anmeldung nach dem erfolgreichen Absenden des Anmeldeformulars

[gesund-lernen]: Anmeldung

Guten Tag

Sie erhalten hiermit ein automatisch generiertes Bestätigungsmail.

Ihre Nutzung ist bewilligt und Sie können nun Zugangskonti für die Lehrpersonen Ihrer Schule erstellen, eine neue Umfrage starten und die Lehrpersonen, die ihr Zugangskonto aktiviert haben, dazu einladen, an der Umfrage teilzunehmen.

Weitere Angaben zum Ablauf der Online-Befragung finden Sie in der Anleitung: http://www.gesund-lernen.ch/de/assets/3/download

Einloggen http://www.gesund-lernen.ch/de/login

Link zum Einloggen

Nutzername: max.muster@primarschule-vordemwald.ch Kennwort: [Kennwort, das Sie bei der Anmeldung angegeben haben]

Wenn Sie das Kennwort vergessen haben, können Sie es hier zurücksetzen: http://www.gesund-lernen.chde/forgot\_password

Mit freundlichen Grüssen Ihr Umfrage-Team

Bestätigung des Zugangs zur Online-Umfrage per E-Mail durch die verantwortliche Person, wenn die Anmeldung akzeptiert wurde.

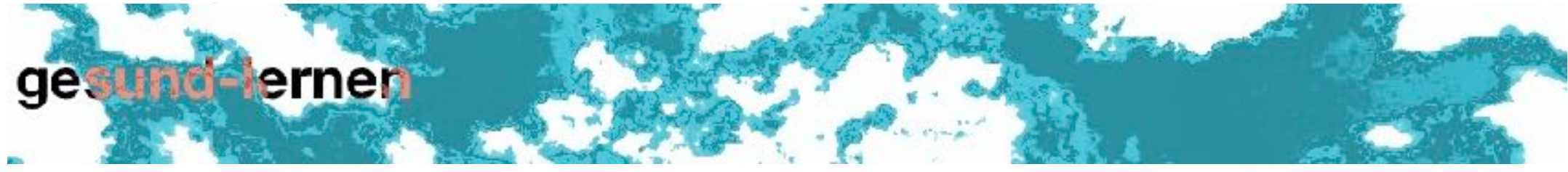

Startseite

## Willkommen!

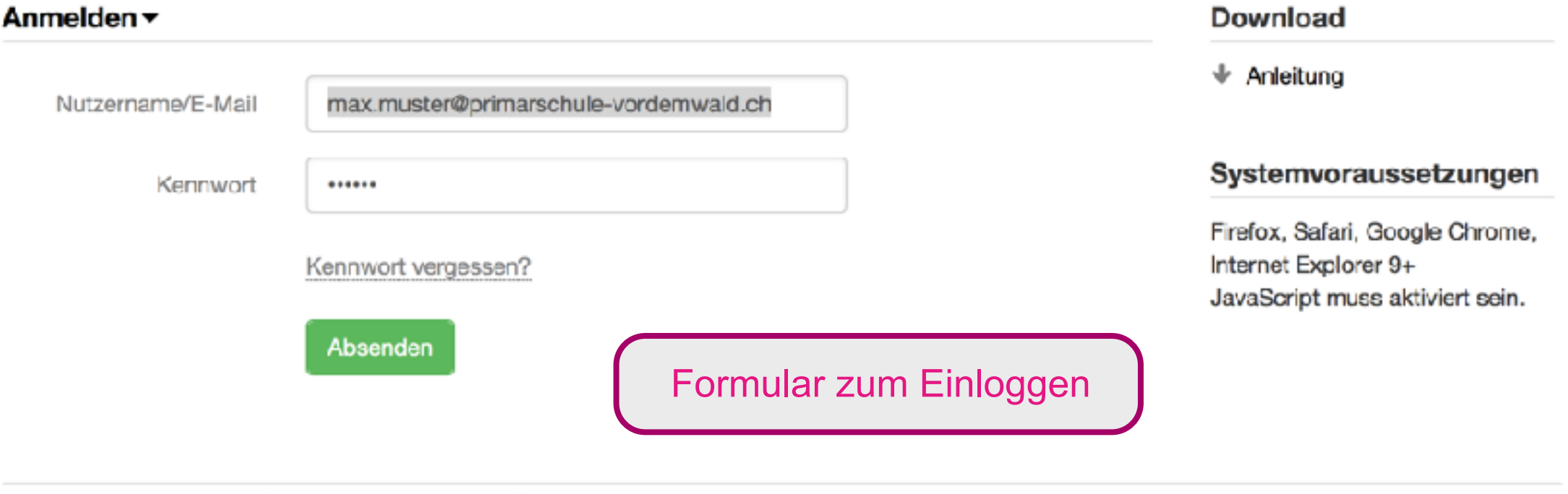

Systemvoraussetzungen | Nutzungsbedingungen | Kontakt

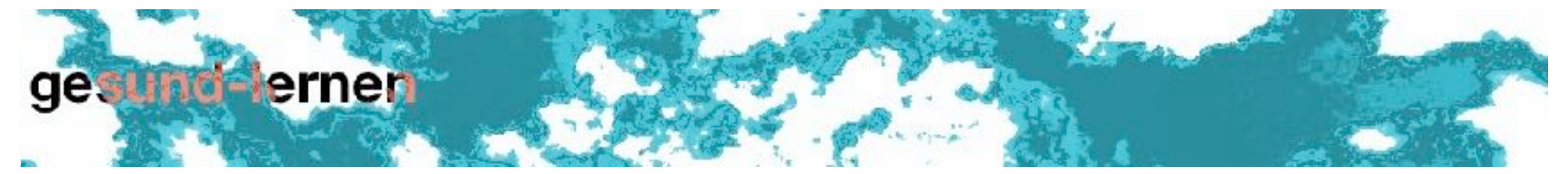

Startseite

#### **Meine Startseite**

#### Anleitung -

Das ist die Startseite für Schulleitungen und von der Schulleitung beauftragte Personen.

Klicken Sie auf den Link "Schule" um die Basisdaten zu überprüfen.

Klicken Sie auf den Link "Lehrpersonen und Coaches" um die die Lehrpersonen und den Coach/die externe Beratung für Ihre Schule anzumelden.

→ Meine Einstellungen

Persönliche Startseite

Systemvoraussetzungen | Nutzungsbedingungen | Kontakt

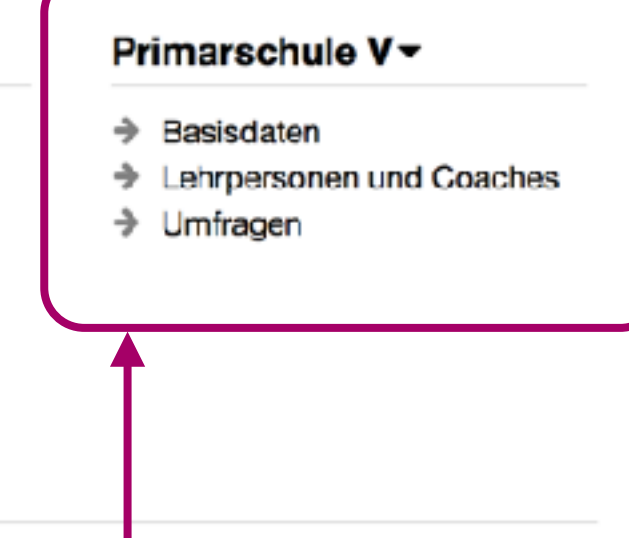

Made by iterum gmbh @ 2011-2015

Weiterführende Links

## II. Lehrpersonen und Coaches (einmalig) registrieren

Lehrpersonen von Schulklassen, die an der Umfrage teilnehmen sollen, und Coaches der eigenen Schule im System registrieren (einmaliger Vorgang).

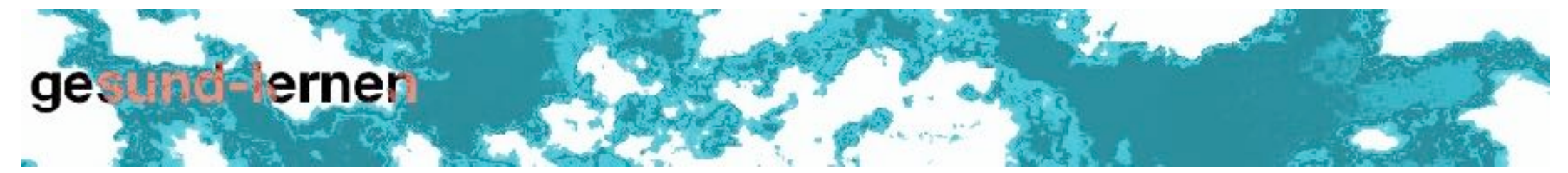

Startseite

#### **Meine Startseite**

#### Anleitung -Primarschule V -Das ist die Startseite für Schulleitungen und von der Schulleitung beauftragte Personen. Basisdaten Klicken Sie auf den Link "Schule" um die Basisdaten zu überprüfen. Enrpersonen und Coaches Klicken Sie auf den Link "Lehrpersonen und Coaches" um die die Lehrpersonen und den Coach/die externe  $\rightarrow$  Ur tragen Beratung für Ihre Schule anzumelden. → Meine Einstellungen Link zur Liste der Lehrpersonen und Systemvoraussetzungen | Nutzungsbedingungen | Kontakt **Coaches**

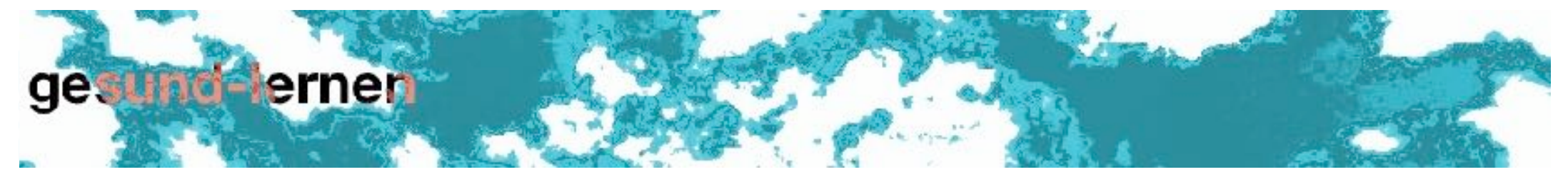

Meine Startseite / Primarschule V

## Primarschule Vordemwald - Lehrpersonen und Coaches

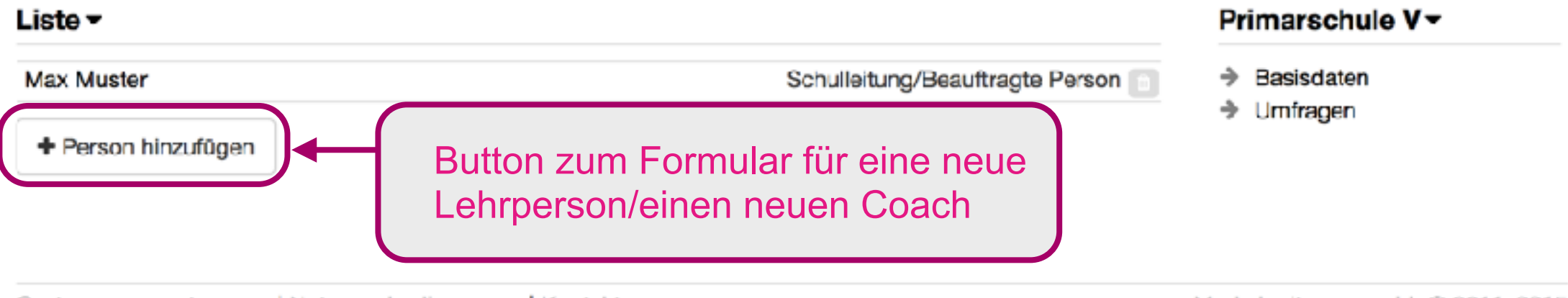

Systemvoraussetzungen | Nutzungsbedingungen | Kontakt

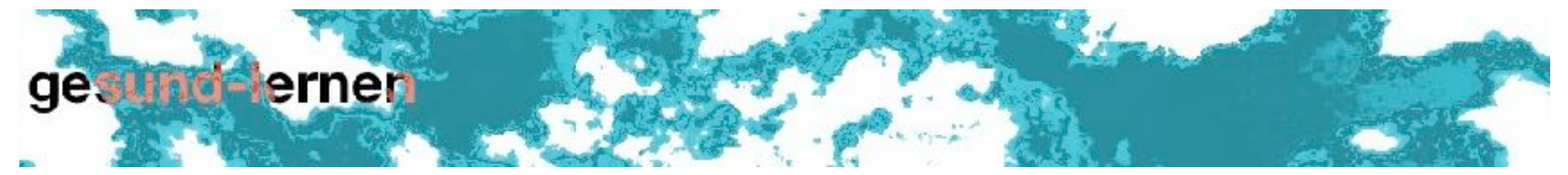

Meine Startseite / Primarschule V / Lehrpersonen und Coaches

## Primarschule Vordemwald - Person hinzufügen

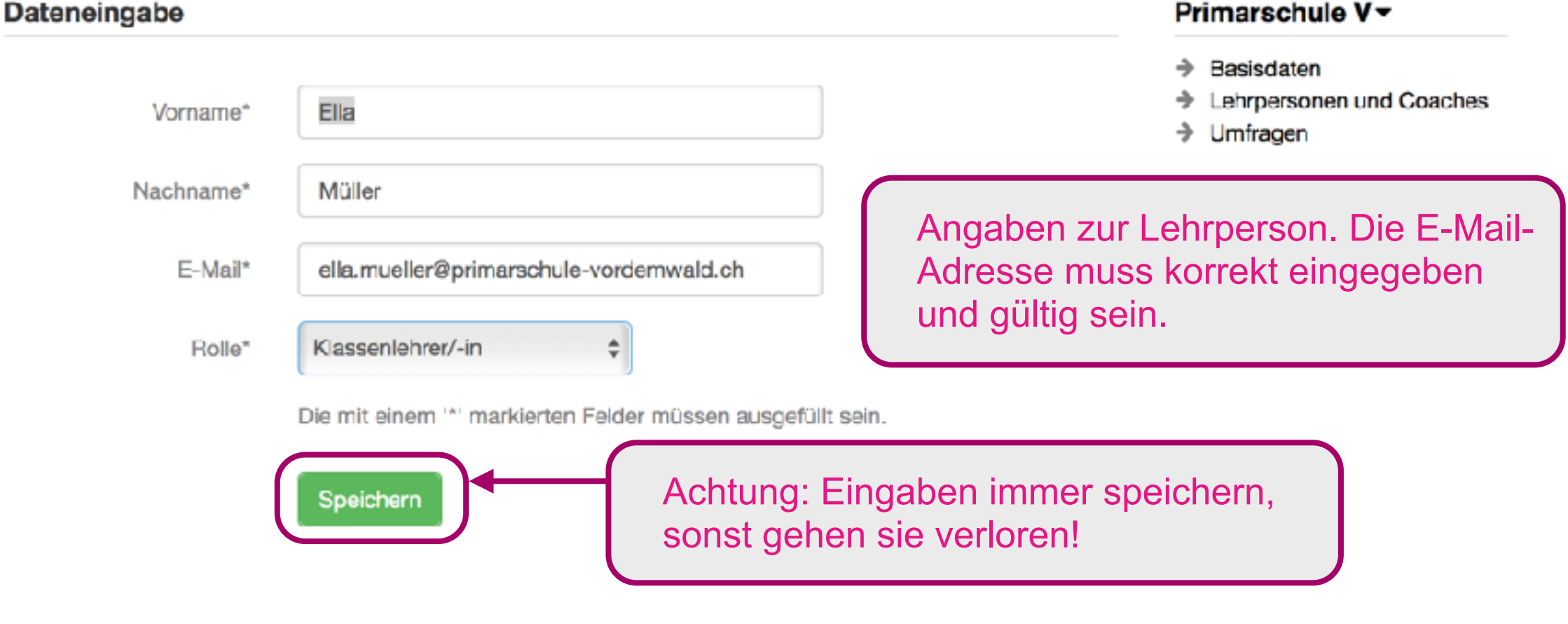

Systemvoraussetzungen | Nutzungsbedingungen | Kontakt

Registrierte Lehrpersonen und Coaches erhalten automatisch eine Einladung per E-Mail mit einem Link zur Aktivierung ihres Kontos.

[gesund-lernen]: Anmeldung

Guten Tag

Mit den folgenden Zugangsdaten erhalten Sie Zugang zur Online-Umfrage:

E-Mail: ella.mueller@primarschule-vordemwald.ch Kennwort: LuYa6rVW

Klicken Sie auf folgenden Link, um Ihren Zugang zu aktivieren: http://www.gesund-lernen.ch/de/activate/d80fc0e72b6ef4712e0f411ba8206e07bfd22270

> Link zum Aktivieren des Kontos (einmalig)

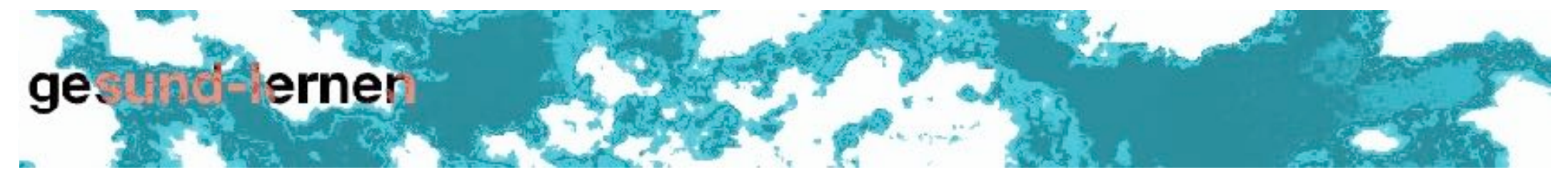

Meine Startseite / Primarschule V

## Primarschule Vordemwald - Lehrpersonen und Coaches

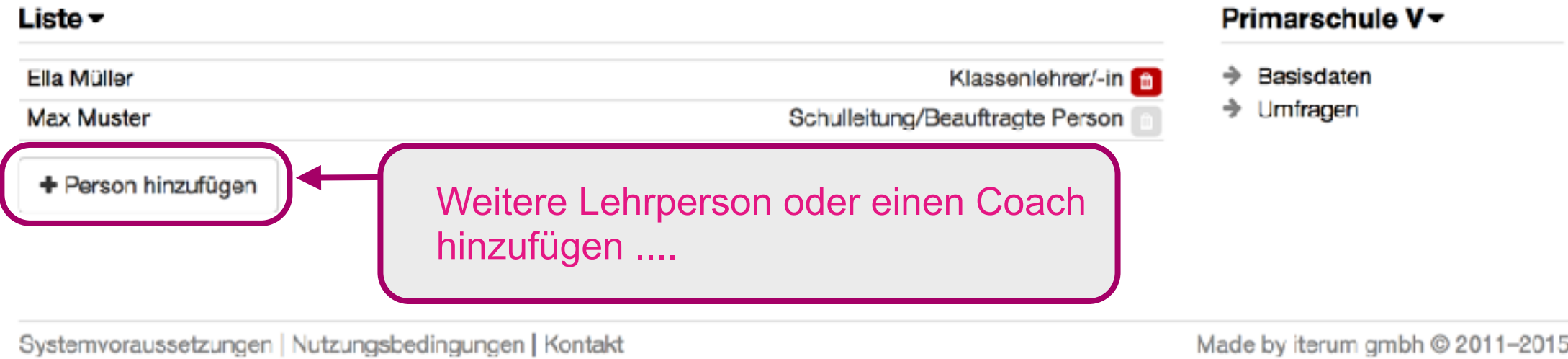

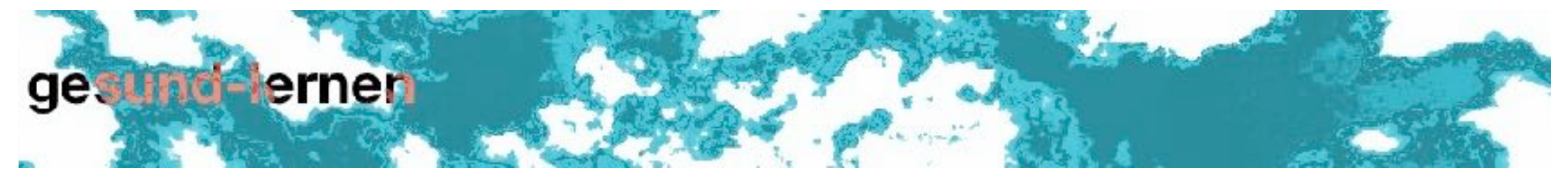

Meine Startseite / Primarschule V / Lehrpersonen und Coaches

### Primarschule Vordemwald - Person hinzufügen

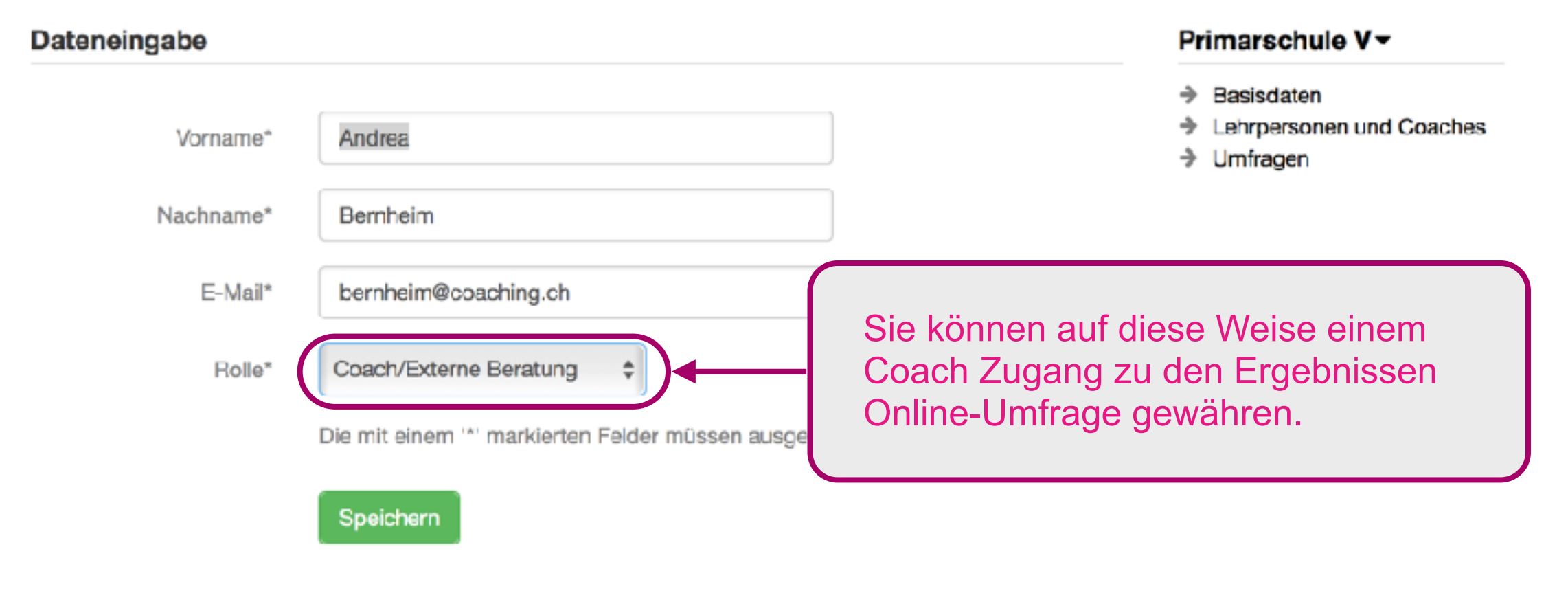

Systemvoraussetzungen | Nutzungsbedingungen | Kontakt

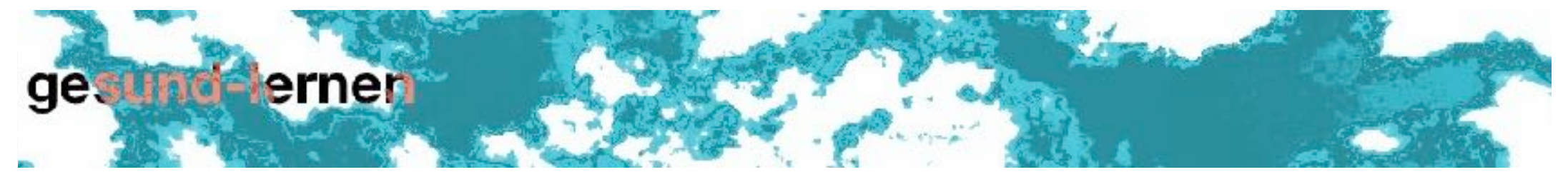

Meine Startseite / Primarschule V

## Primarschule Vordemwald - Lehrpersonen und Coaches

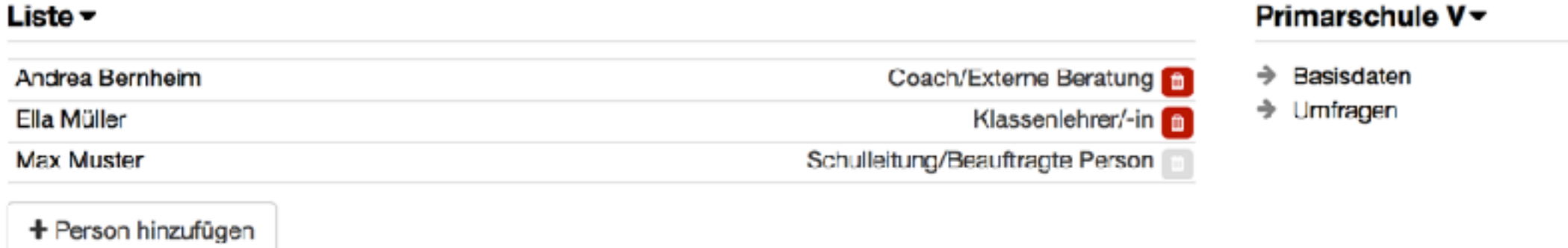

Systemvoraussetzungen | Nutzungsbedingungen | Kontakt

Made by iterum gmbh @ 2011-2015

Liste aller im System angemeldeten Lehrpersonen und Coaches der eigenen Schule.

## III. Umfrage erstellen

Anfang und Ende der Umfrage sowie teilnehmende Schulklassen bestimmen und Lehrpersonen (Klassenlehrer/-innen) zur Umfrage einladen.

![](_page_20_Picture_1.jpeg)

Meine Startseite / Primarschule V

## Primarschule Vordemwald - Lehrpersonen und Coaches

![](_page_20_Picture_14.jpeg)

![](_page_21_Picture_1.jpeg)

Meine Startseite / Primarschule V

## Primarschule Vordemwald - Umfragen

![](_page_21_Figure_4.jpeg)

Systemvoraussetzungen | Nutzungsbedingungen | Kontakt

![](_page_22_Picture_1.jpeg)

Meine Startseite / Primarschule V / Umfragen

### Primarschule Vordemwald Neue Umfrage

#### **Basisdaten Umfrage**

![](_page_22_Figure_5.jpeg)

Systemvoraussetzungen | Nutzungsbedingungen | Kontakt

Made by iterum gmbh @ 2011-2015

Primarschule V -

![](_page_23_Picture_1.jpeg)

Meine Startseite / Primarschule V / Umfragen

## Primarschule Vordemwald - Umfrage Dezember 2015

#### Basisdaten Umfrage -

#### Primarschule V-

"Besch zwäg?" Instrument zur Erhebung der Gesundheit von Schülerinnen und Umfrage  $\rightarrow$  Basisdaten Schülern (Version 2012) Echrpersonen und Coaches Narne Umfrage Dezember 2015  $\Rightarrow$  Umfragen Beginn 05.12.2015 Ende 04.01.2016 Notizen *P* Bearbeiten Die Seite für die Umfrage ist modulartig aufgebaut. Schulklassen (0) -Um Daten einzugeben oder zu bearbeiten, auf den Button innerhalb eines Moduls klicken. **Bearbeiten** 

### Lehrpersonen (2)  $\blacktriangledown$

![](_page_23_Picture_84.jpeg)

√ Auswählen

Einladungen verschicken

Schüler/-innen (0) -

Module können durch einen Klick auf den Titel auf- und zugeklappt werden

[Keine Schüler/-innen vorhanden]

Primarschule V ~

![](_page_24_Picture_1.jpeg)

Meine Startseite / Primarschule V / Umfragen

## Primarschule Vordemwald - Umfrage Dezember 2015

#### Basisdaten Umfrage -

![](_page_24_Picture_25.jpeg)

#### Schüler/-innen (0) v

[Keine Schüler/-innen vorhanden]

![](_page_25_Picture_1.jpeg)

Meine Startseite / Primarschule V / Umfragen

## Primarschule Vordemwald - Umfrage Dezember 2015

#### Basisdaten Umfrage -

"Besch zwäg?" Instrument zur Erhebung der Gesundheit von Schülerinnen und Umfrage Schülern (Version 2012) Umfrage Dezember 2015 Narne 05.12.2015 Beginn 04.01.2016 Ende Notizen

#### Primarschule V-

- $\rightarrow$  Basisdaten
- > Lehrpersonen und Coaches
- $\Rightarrow$  Umfragen

**Bearbeiten** 

#### Schulklassen -

![](_page_25_Picture_59.jpeg)

![](_page_26_Picture_1.jpeg)

Meine Startseite / Primarschule V / Umfragen

## Primarschule Vordemwald - Umfrage Dezember 2015

![](_page_26_Picture_20.jpeg)

Die mit einem \*\* markierten Felder müssen ausgefüllt sein.

![](_page_26_Picture_6.jpeg)

Lehrpersonen (2) v

![](_page_27_Picture_1.jpeg)

Meine Startseite / Primarschule V / Umfragen

### Primarschule Vordemwald - Umfrage Dezember 2015

#### Basisdaten Umfrage -

"Besch zwäg?" Instrument zur Erhebung der Gesundheit von Schülerinnen und Umfrage Schülern (Version 2012) Umfrage Dezember 2015 Narne 05.12.2015 Beginn Ende 04.01.2016 Notizen

#### Primarschule V ~

- $\rightarrow$  Basisdaten
- > Lehrpersonen und Coaches
- $\div$  Umfragen

**Bearbeiten** 

#### Schulklassen (2) -

![](_page_27_Picture_59.jpeg)

![](_page_28_Picture_1.jpeg)

Meine Startseite / Primarschule V / Umfragen

#### Primarschule Vordemwald - Umfrage Dezember 2015

#### Basisdaten Umfrage -

"Besch zwäg?" Instrument zur Erhebung der Gesundheit von Schülerinnen und Umfrage Schülern (Version 2012) Umfrage Dezember 2015 Name 05.12.2015 Beginn Ende 04.01.2016 Notizen

#### Primarschule V-

- $\rightarrow$  Basisdaten
- > Lehrpersonen und Coaches
- $\div$  Umfragen

#### **Bearbeiten**

#### Schulklassen (2) -

![](_page_28_Picture_77.jpeg)

![](_page_28_Picture_13.jpeg)

![](_page_29_Picture_1.jpeg)

Meine Startseite / Primarschule V / Umfragen

## Primarschule Vordemwald - Umfrage Dezember 2015

#### Basisdaten Umfrage -

"Besch zwäg?" Instrument zur Erhebung der Gesundheit von Schülerinnen und Umfrage Schülern (Version 2012) Name Umfrage Dezember 2015 05.12.2015 Beginn Ende 04.01.2016 Notizen

#### Primarschule V-

- $\rightarrow$  Basisdaten
- $\rightarrow$  Lehrpersonen und Coaches
- $\Rightarrow$  Umfragen

*P* Bearbeiten

#### Schulklassen (2) -

Name / Schulstufe  $5a/5$  $5<sub>b</sub>$ /5

*A* Bearbeiten

Es können nur Lehrpersonen eingeladen werden, die ihr Konto bereits aktiviert haben. Die verantwortliche Person muss sich selbst ebenfalls einladen, wenn sie für eine oder mehrere Klassen zuständig ist.

#### Lehrpersonen

![](_page_29_Figure_16.jpeg)

Die Lehrperson hat ihr Konto nun aktiviert und kann nun ebenfalls eingeladen werden.

![](_page_29_Picture_98.jpeg)

![](_page_30_Picture_1.jpeg)

Meine Startseite / Primarschule V / Umfragen

## Primarschule Vordemwald - Umfrage Dezember 2015

![](_page_30_Picture_14.jpeg)

Primarschule V ~

![](_page_31_Picture_1.jpeg)

Meine Startseite / Primarschule V / Umfragen

## Primarschule Vordemwald - Umfrage Dezember 2015

#### Basisdaten Umfrage ~

![](_page_31_Picture_31.jpeg)

*P* Bearbeiten

![](_page_31_Picture_32.jpeg)

[guzids]: Einladung

Guten Tag

Eingeladene Lehrpersonen erhalten automatisch eine Einladung per E-Mail mit einem Link zur aktuellen Umfrage.

Sie haben eine Einladung für die Umfrage Umfrage Dezember 2015 "Besch zwäg?" Instrument zur Erhebung der Gesundheit von Schülerinnen und Schülern (Version 2012) erhalten.

Klicken Sie bitte auf den unten stehenden Link, um die Zugangscodes für Ihre Schüler/innen zu erhalten.

http://www.guzids.ch/de/schools/27/surveys/43 Link zu dieser Umfrage.

## IV. Schüler/-innen aufnehmen

Schüler und Schülerinnen der teilnehmenden Klassen registrieren: Zugangscodes erstellen.

## Primarschule Vordemwald - Umfrage Dezember 2015

![](_page_34_Picture_23.jpeg)

### Schulklassen (2) =

![](_page_34_Picture_24.jpeg)

Bearbeiten

### Lehrpersonen (2) v

![](_page_34_Picture_25.jpeg)

## Primarschule Vordemwald - Umfrage Dezember 2015

![](_page_35_Picture_20.jpeg)

### Schulklassen (2) -

![](_page_35_Picture_21.jpeg)

Bearbeiten

![](_page_35_Picture_22.jpeg)

 $5b/5$ 

*A* Bearbeiten

#### Lehrpersonen (2) v

![](_page_36_Picture_39.jpeg)

#### Schüler/-innen -

![](_page_36_Picture_40.jpeg)

#### + Schüler/-in hinzufügen

Die mit einem \*\* markierten Felder müssen ausgefüllt sein.

Speichern

Formular für die Eingabe der Daten von einzelnen Schüler/innen

Ella Müller (n)

#### Systemvoraussetzungen | Nutzungsbedingungen | Kontakt

 $5b/5$ 

Bearbeiten

## Lehrpersonen (2) v

![](_page_37_Picture_18.jpeg)

## Schüler/-innen (2) +

![](_page_37_Picture_19.jpeg)

Ella Müller <sup>n</sup>

## Primarschule Vordemwald - Umfrage Dezember 2015

![](_page_38_Picture_36.jpeg)

#### Schulklassen (2) =

![](_page_38_Picture_37.jpeg)

Bearbeiten

#### Lehrpersonen (2) v

![](_page_38_Figure_6.jpeg)

#### Lehrpersonen (2) v

![](_page_39_Picture_26.jpeg)

Auswählen

Einladungen verschicken

#### Schüler/-innen -

#### Liste importieren: Excel-Datei (.xls)

Bevor Schülerdaten importiert werden, müssen alle teilnehmenden Schulklassen festgelegt werden. Die Spaltenüberschriften müssen exakt der Beispieldatei entsprechen. In der Spalte 'Schulklasse' muss der Wert mit dem Namen einer teilnehmenden Schulklasse übereinstimmen. Ungültige Datensätze werden beim Import ignoriert Beispieldatei

![](_page_39_Picture_27.jpeg)

![](_page_40_Picture_50.jpeg)

## Schulklassen (2) =

![](_page_41_Picture_18.jpeg)

Bearbeiten

## Lehrpersonen (2) v

![](_page_41_Picture_19.jpeg)

√ Auswählen

Einladungen verschicken

![](_page_41_Picture_20.jpeg)

## V. Umfrage durchführen

Zugangscodes verteilen und Umfrage ausfüllen.

## Schulklassen (2) =

![](_page_43_Picture_18.jpeg)

Bearbeiten

## Lehrpersonen (2)  $\blacktriangledown$

![](_page_43_Picture_19.jpeg)

Systemvoraussetzungen | Nutzungsbedingungen | Kontakt

#### Liste der Zugangscodes

![](_page_44_Picture_31.jpeg)

#### Schulklasse 5a

![](_page_44_Picture_32.jpeg)

#### Schulklasse 5b

Schüler/-in

[Keine Schüler/-innen vorhanden]

Die Zugangscodes (Nutzername und Kennwort) sollten den Schüler/-innen individuell mitgeteilt werden, zusammen mit der Internetadresse, wo sie sich einloggen sollen ...

![](_page_44_Figure_8.jpeg)

![](_page_45_Picture_12.jpeg)

Systemvoraussetzungen | Nutzungsbedingungen | Kontakt

![](_page_46_Picture_1.jpeg)

## **Neues Kennwort**

## Eingabe

![](_page_46_Picture_26.jpeg)

![](_page_47_Picture_1.jpeg)

Startseite

## **Meine Startseite**

#### Anleitung -

**→ Start** 

Die Schüler/-innen sehen nach dem erfolgreichen Einloggen eine Startseite mit einer kurzen Anleitung.

![](_page_47_Picture_6.jpeg)

Vor dir liegt ein Fragebogen, in dem du angeben kannst, wie es dir geht und was du über bestimmte Dinge denkst. Dies ist kein Test! 'Richtige' oder 'Falsche' Antworten gibt es nicht.

Bitte lies dir jede Frage sorgfältig durch und beantworte sie ehrlich und ohne lange darüber nachzudenken. Denke daran, dass es um deine ganz persönliche Meinung geht.

Wenn du alle Fragen beantwortet hast, kannst du auf 'Ja, ich habe alle Fragen beantwortet' klicken.

Mit dem Ausfüllen beginnen ...

Nein, noch nicht. Alle Fragen müssen vollständig beantwortet werden.

Systemvoraussetzungen | Nutzungsbedingungen | Kontakt

![](_page_48_Picture_1.jpeg)

ungefähr

einmal im

Monat

 $\circ$ 

0

Speichern und weiter zu Frage 2

fast jede

Woche

 $\circ$ 

Ō

⊙

 $\circ$ 

 $\circ$ 

selten oder

nie

O

O

 $\circ$ 

 $\bigcirc$ 

13

Meine Startseite

### Primarschule Vordemwald Umfrage Dezember 2015

#### Frage 1 -

a) Kopfschmerzen

b) Bauchschmerzen

c) Rückenschmerzen

e) Fühle mich ängstlich

k) Fühle mich nervös

14

15

d) Nacken- oder Schulterschmerzen

f) Fühle mich müde und erschöpft

h) Bin gereizt oder schlecht gelaunt

I) Fühle mich benommen, schwindelig

16

... oder in beliebiger Reihenfolge.

g) Fühle mich allgemein schlecht

i) Kann schlecht einschlafen

Wie oft hattest du in den letzten 6 Monaten die folgenden Beschwerden?

fast täg ich

0

 $\bigcirc$ 

 $\circ$ 

mehrmals

pro Woche

⊙

 $\odot$ 

 $^\circ$ 

 $\circ$ 

 $\bigcirc$ 

 $\circlearrowright$ 

 $\odot$ 

 $\bigcirc$ 

 $\circ$ 

 $\odot$ 

 $\left(\widehat{\bullet}\right)$ 

22

#### Fertig ausgefüllt?

Nein, noch nicht. Alle Fragen müssen vollständig beantwortet werden.

Die Schüler/-innen können nun die Fragen der Reihe nach beantworten ...

![](_page_48_Picture_213.jpeg)

20

 $21$ 

19

18

17

![](_page_49_Picture_1.jpeg)

Meine Startseite

## Primarschule Vordemwald Umfrage Dezember 2015

#### Frage 2 -

![](_page_49_Picture_31.jpeg)

#### Fertig ausgefüllt?

Nein, noch nicht. Alle Fragen müssen vollständig beantwortet werden.

Systemvoraussetzungen | Nutzungsbedingungen | Kontakt

![](_page_50_Picture_1.jpeg)

Meine Startseite

### Primarschule Vordemwald Umfrage Dezember 2015

![](_page_50_Figure_4.jpeg)

Systemvoraussetzungen | Nutzungsbedingungen | Kontakt

![](_page_51_Picture_0.jpeg)

Startseite

### Eingabe beendet

Vielen Dank für das Ausfüllen des Fragebogens! Gute Gesundheit!

Systemvoraussetzungen | Nutzungsbedingungen | Kontakt

Made by iterum gmbh @ 2011-2015

Bestätigung, dass die Teilnahme beendet ist. Der Zugang des/der Schüler/-in wird automatisch blockiert. Nach dem Beenden der Teilnahme kann an den Antworten nichts mehr verändert werden.

## VI. Berichte erstellen

Status der Ergebnisse einsehen und Bericht erstellen, wenn genügend Bewertungen vorliegen.

![](_page_53_Picture_1.jpeg)

Meine Startseite / Primarschule V

![](_page_53_Picture_12.jpeg)

![](_page_54_Picture_1.jpeg)

Meine Startseite / Primarschule V

![](_page_54_Figure_4.jpeg)

![](_page_55_Picture_1.jpeg)

Meine Startseite / Primarschule V

![](_page_55_Figure_4.jpeg)

![](_page_56_Picture_1.jpeg)

Meine Startseite / Primarschule V

![](_page_56_Picture_20.jpeg)

### Lehrpersonen

![](_page_57_Picture_14.jpeg)

Speichern

## Schüler/-innen (4) +

![](_page_57_Picture_15.jpeg)

![](_page_58_Picture_1.jpeg)

Meine Startseite / Primarschule V

![](_page_58_Picture_20.jpeg)